**ขั้นตอนการเขารวมประชุมออนไลนผานระบบ Cisco Webex Meeting ผานอุปกรณมือถือหรือแท็ปเล็ต อุปกรณมือถือหรือแท็ปเล็ตที่ใชจะตองติดตั้งโปรแกรม Cisco Webex Meetings**

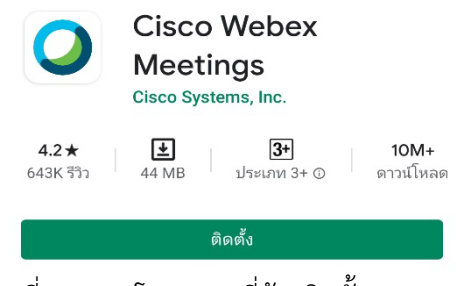

ภาพที่ 1 แสดงโปรแกรมที่ตองติดตั้งบนอุปกรณ

- 1. เขาโปรแกรม Cisco Webex Meetings ที่ไดติดตั้งไว **หมายเหตุ** ในการเขาโปรแกรมครั้งแรก อาจมีการสอบถามเพื่ออนุญาตการเขาถึงขอมูลบนอุปกรณใหคลิก ยอมรับ ทั้งหมด
- 2. กดปุ่ม <sup>JOIN MEETING</sup>

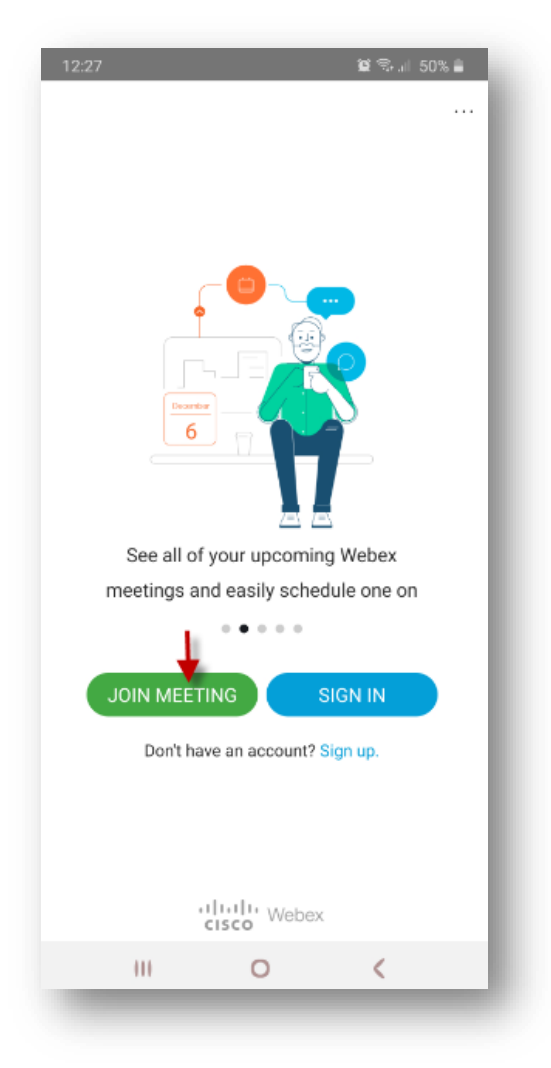

ภาพที่ 2 แสดงโปรแกรม Cisco Webex Meetings สําหรับติดตั้งบนอุปกรณ

3. กรอก Code: รหัสการประชุม ชื่อ-นามสกุล และอีเมล จากนั้นกด JOIN

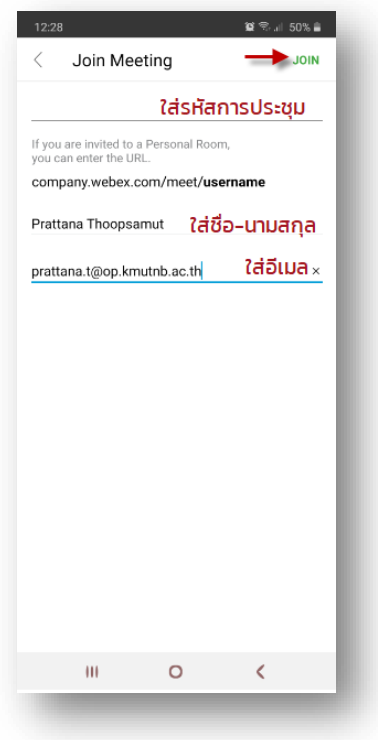

ภาพที่ 3 แสดงหนาจอการใส รหัสการประชุม ชื่อ-นามสกุลและอีเมลเพื่อเขารวมประชุม

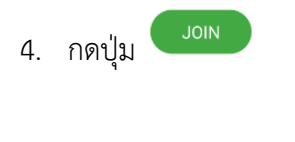

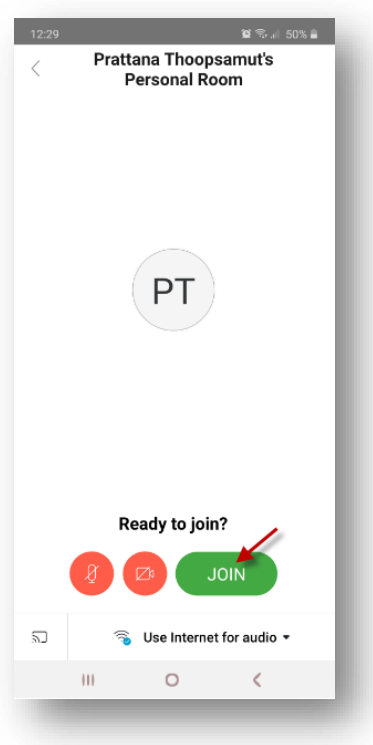

ภาพที่ 4 แสดงปุมเขารวมการประชุม

## **คําอธิบาย Icon ที่หนาจอโปรแกรม**

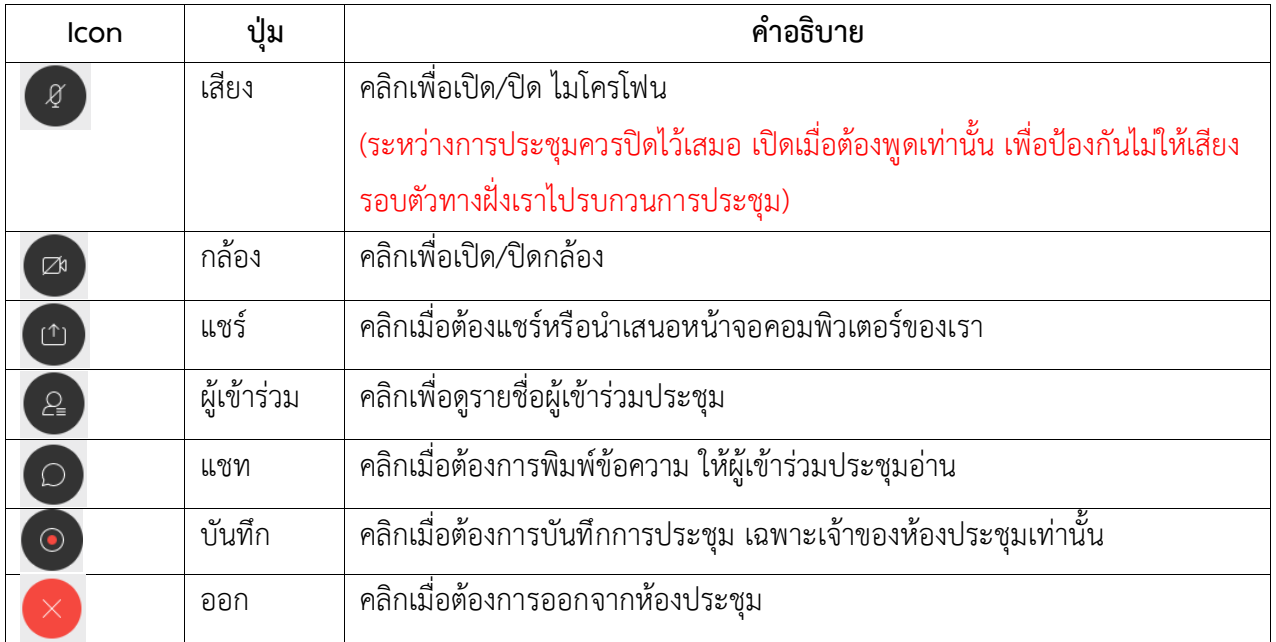